INSTITUTO FEDERAL DE EDUCAÇÃO, CIÊNCIA E TECNOLOGIA FARROUPILHA CAMPUS AVANÇADO URUGUAIANA CURSO TÉCNICO EM INFORMÁTICA INTEGRADO

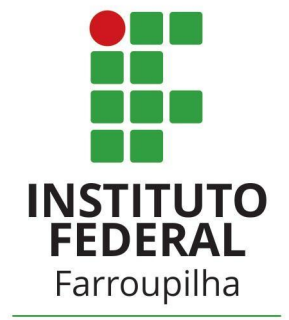

Campus Avançado<br>Uruguaiana

Luís Fernando de Almeida Guimarães

**"Duel Arena" Sistema de Torneios e-games**

Uruguaiana/RS 2022/2

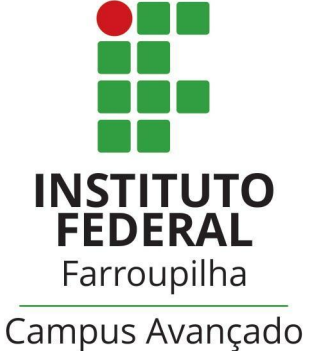

Uruguaiana

Luís Fernando de Almeida Guimarães

# **"Duel Arena" Sistema de Torneios e-games**

Relatório referente ao Trabalho de Conclusão de Curso, apresentado como requisito para obtenção do título de Técnico em Informática, do Instituto Federal de Educação, Ciência e Tecnologia Farroupilha Campus Avançado Uruguaiana.

Orientador(a): [Gustavo Griebler](mailto:gustavo.griebler@iffarroupilha.edu.br)

Uruguaiana/RS 2022/2

# **Luís Fernando de Almeida Guimarães**

"Duel Arena" Sistema de Torneios e-games

Relatório referente ao Trabalho de Conclusão de Curso, apresentado como requisito para obtenção do título de Técnico em Informática, do Instituto Federal de Educação, Ciência e Tecnologia Farroupilha Campus Avançado Uruguaiana.

Aprovado em \_\_\_\_ de [mês] de [ano].

# **BANCA EXAMINADORA**

\_\_\_\_\_\_\_\_\_\_\_\_\_\_\_\_\_\_\_\_\_\_\_\_\_\_\_\_\_\_\_\_\_\_\_\_\_ [Gustavo Griebler](mailto:gustavo.griebler@iffarroupilha.edu.br)

\_\_\_\_\_\_\_\_\_\_\_\_\_\_\_\_\_\_\_\_\_\_\_\_\_\_\_\_\_\_\_\_\_\_\_\_\_ [Toni Ferreira Montenegro](mailto:toni.montenegro@iffarroupilha.edu.br)

 $\overline{\phantom{a}}$  , where  $\overline{\phantom{a}}$  , where  $\overline{\phantom{a}}$  , where  $\overline{\phantom{a}}$ [Michel Michelon](mailto:michel.michelon@iffarroupilha.edu.br)

#### **RESUMO**

<span id="page-3-0"></span>Com a atual crescente do mercado de jogos eletrônicos, e a popularização dos jogos competitivos, a demanda para competições e torneios aumentou proporcionalmente, e para suprir parte dessa demanda, uma forma alternativa de organizar esses torneios foi criada, hospedando eles em sites com esse fim, porém, ainda é muito recente, com poucos sites utilizando esse método. Dito isso, para aproveitar essa expansão, e em conjunto com a grande escassez de sites especializados, o trabalho apresenta as etapas e a execução de um sistema que hospeda torneios focados nos *e-games*. O desenvolvimento do sistema mostra não apenas a codificação, mas todo o processo, desde a concepção da ideia até a execução. Espera-se que o sistema de hospedagem de torneio contribua para a simplificação e a otimização dos procedimentos tanto na produção como na participação de torneio para os administradores e para os jogadores, para que assim possa proporcionar uma melhor experiência para os usuários.

**palavras-chave:** Jogos Eletrônicos, *e-games*, Torneios.

# **LISTA DE FIGURAS**

<span id="page-4-0"></span>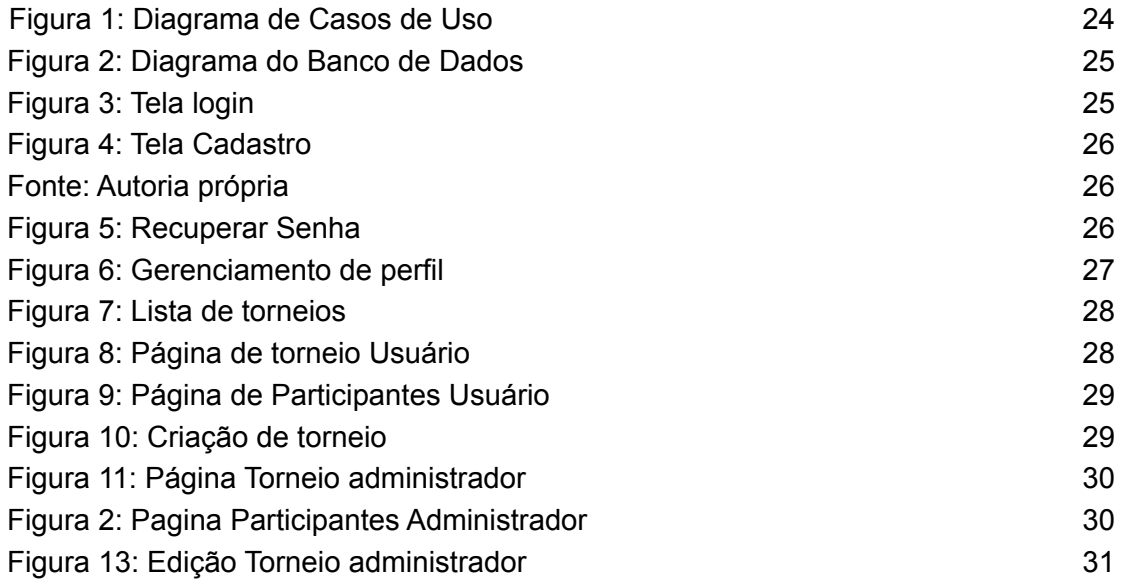

# **LISTA DE TABELAS**

**4 [METODOLOGIA](#page-9-0) [10](#page-9-0)**

# **SUMÁRIO**

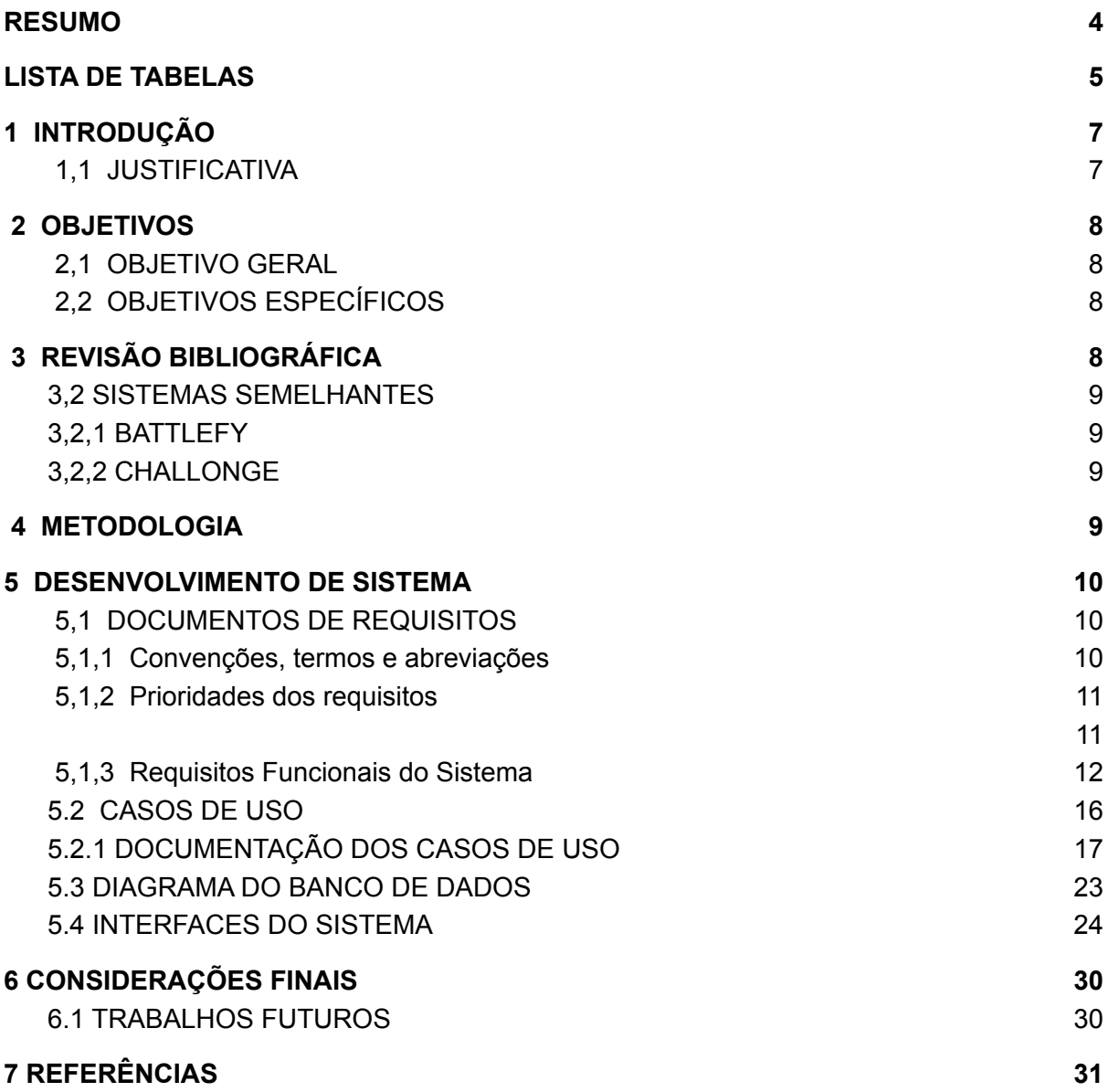

### <span id="page-7-0"></span>**1 INTRODUÇÃO**

*E-games*, ou esportes eletrônicos, é um estilo de jogo que pode ser encontrado em videogames, celulares, computadores, tablets, etc., e está ficando cada vez mais famoso, ganhando um espaço no mundo dos esportes: os *e-sports*.

Os *e-games* trazem vários tipos de benefícios aos jogadores, ajudando na socialização, incentivando a competitividade, a concentração e a melhora na tomada de decisão.

Pensando nisso, o trabalho tem o objetivo de criar um site de torneios, focado na área dos *e-games*, que hospede jogadores, organize torneios e crie times, criando um site onde os jogadores competitivos tenham onde competir, e traga futuros jogadores a competição.

### <span id="page-7-1"></span>**1,1 JUSTIFICATIVA**

O mercado de jogos vem cada vez mais crescendo nos últimos anos, e com isso a demanda de jogos e torneios aumentou proporcionalmente, baseado nos dados feitos pelo PGB (Pesquisa Game Brasil) 72% da população afirmou jogar jogos eletrônicos.

> "Além disso, 60,9% do público afirma ter consumido mais conteúdo relacionados a jogos, e 42,2% disseram ter investido mais dinheiro em jogos durante o período de isolamento social" (SOUZA, 2021)

Com o aumento do mercado de jogos, foi criado o *e-sports* ou esporte eletrônico, que trata de torneios transmitidos nacionalmente com jogadores profissionais que disputam partidas presenciais ou on-line. Em 2020 havia cerca de 220 milhões de espectadores ocasionais e 215 milhões de assíduos, totalizando 435 milhões de espectadores e as previsões mostram que até 2024, mais de 577 milhões de pessoas assistam as transmissões, tendo um crescimento de 7%.

Com base nesses dados, pretende-se criar um sistema que reúna essa comunidade *game*r competitiva, proporcionando a criação de torneios e times de forma aberta, melhorando a competitividade e a socialização.

## <span id="page-8-1"></span><span id="page-8-0"></span>**2 OBJETIVOS**

### **2,1 OBJETIVO GERAL**

Desenvolver um ambiente *web* que organizará torneios na área dos *e-games,* que permita os usuários competirem de forma organizada.

### <span id="page-8-2"></span>**2,2 OBJETIVOS ESPECÍFICOS**

1. Elaborar wireframes das telas do sistema;

- 2. Fazer o levantamento de requisitos;
- 3. Realizar a criação do diagrama de caso de uso;
- 4. Fazer a modelagem do banco de dados;
- 5. Desenvolver o sistema;
- 6. Testar o sistema;
- 7. Escrever o relatório.

# <span id="page-8-3"></span>**3 REVISÃO BIBLIOGRÁFICA**

Esta seção do trabalho apresenta um estudo a respeito do tema e dos conceitos envolvidos. Baseia-se nas anotações realizadas a partir do levantamento bibliográfico, pesquisas na web, artigos e sistemas similares, etc.

#### **3.1 E-GAMES**

Os *e-games* ou esportes eletrônicos, são competições ou torneios de videogames competitivos onde os jogadores se enfrentam em tempo real para alcançar a vitória. Dentre eles os principais são: League of Legends, CS:GO Counter Strike, Valorant, DOTA 2 e Fortine.

A ideia de *e-sports* tem como base os mesmos conceitos de uma competição normal, um grupo de jogadores dentro de determinadas regras competindo entre si para conquistar a vitória. A principal diferença, obviamente, é que os *e-games* são exclusivamente com suporte tecnológico e virtual.

#### <span id="page-9-1"></span>**3,2 SISTEMAS SEMELHANTES**

Existem dois sites semelhantes a este trabalho, tais quais *Battlefy* e *Challonge*, e ambos funcionam e cumprem o que prometem, porém pretende-se diferenciar e deixar o trabalho mais simples que eles.

### <span id="page-9-2"></span>**3,2,1** *BATTLEFY*

O site *Battlefy* possui uma proposta semelhante a este trabalho, como podemos ver na citação abaixo, e o site ainda se mantém ativo.

> "Desde 2013, fornecemos experiências de e-sports. Com raízes profundas nas primeiras cenas competitivas de Starcraft e League of Legends, nossos fundadores sabiam que havia uma maneira melhor de organizar torneios do que papel e caneta." (Battlefy, 2022)

## <span id="page-9-3"></span>**3,2,2** *CHALLONGE*

O site *Challonge* também tem uma proposta semelhante, porém esse site não é focado só na área dos *e-games*, hospedando qualquer tipo de torneio, o site também permanece ativo.

Portanto, o trabalho que será desenvolvido pegará as qualidades de ambos os sites citados e com base nisso criará um programa mais simples que se destaque deles.

### <span id="page-9-0"></span>**4 METODOLOGIA**

A tabela a seguir (Tabela 1) apresenta os procedimentos metodológicos deste trabalho de conclusão de curso.

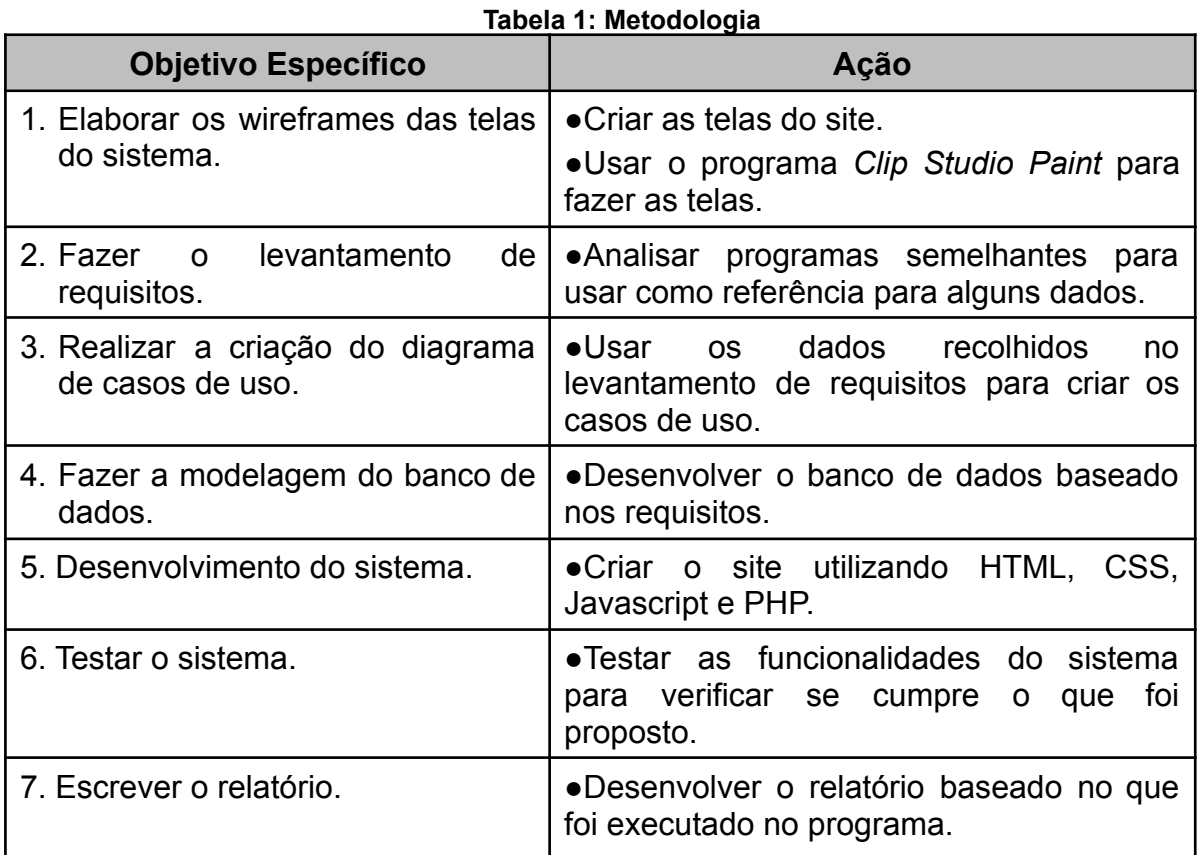

# <span id="page-10-0"></span>**5 DESENVOLVIMENTO DE SISTEMA**

Esta seção do trabalho apresenta as etapas do processo de desenvolvimento do sistema proposto por esse trabalho de conclusão de curso, que está dividida em 4 partes: documentação de requisitos do sistema, casos de uso, base de dados e interfaces.

# <span id="page-10-1"></span>**5,1 DOCUMENTOS DE REQUISITOS**

Esta seção especifica os requisitos do sistema "Site de Torneios" fornecendo aos desenvolvedores as informações necessárias para a implementação, assim como para a realização dos testes do sistema.

# <span id="page-10-2"></span>**5,1,1 Convenções, termos e abreviações**

Por convenção, a referência a requisitos é feita através do nome da subseção onde eles estão descritos, seguidos do identificador do requisito, de acordo com a especificação a seguir:

[*identificador do requisito – nome do requisito*]

Por exemplo, o requisito funcional RF016 - Recuperação de dados. Já o requisito não-funcional NF008 - Confiabilidade. Os requisitos devem ser identificados com um identificador único. A numeração inicia com o identificador [RF001] ou [NF001] e prossegue sendo incrementada à medida que forem surgindo novos requisitos.

#### <span id="page-11-0"></span>**5,1,2 Prioridades dos requisitos**

Para estabelecer a prioridade dos requisitos foram adotadas as denominações "essencial", "importante" e "desejável".

**Essencial** é o requisito sem o qual o sistema não entra em funcionamento. São requisitos imprescindíveis, que devem ser implementados impreterivelmente.

Importante é o requisito sem o qual o sistema entra em funcionamento, mas de forma não satisfatória. Requisitos importantes devem ser implementados, mas, se não forem, o sistema poderá ser implantado e usado mesmo assim.

<span id="page-11-1"></span>Desejável é o requisito que não compromete as funcionalidades básicas do sistema, isto é, o sistema pode funcionar de forma satisfatória sem ele. Requisitos desejáveis podem ser deixados para versões posteriores do sistema, caso não haja tempo hábil para implementá-los na versão que está sendo especificada.

### <span id="page-12-0"></span>**5,1,3 Requisitos Funcionais do Sistema**

### *[RF01] Manter conta*

**Descrição do RF:** Permite ao usuário controle de sua conta no sistema, do cadastro até a exclusão de sua conta.

**Prioridade:** ⬛**Essencial** ⬜ **Importante** ⬜ **Desejável**

**Entradas e pré-condições:** Usuário não cadastrado ou logado no sistema.

**Saídas e pós condições:** Usuário cadastrado no sistema.

# *[RF02] Realizar login*

**Descrição do RF:** Permite ao usuário que faça login no sistema.

**Prioridade:** ⬛**Essencial** ⬜ **Importante** ⬜ **Desejável**

**Entradas e pré-condições:** Estar cadastrado no sistema.

**Saídas e pós condições:** Usuário entra no sistema.

*[RF03] Recuperar Senha*

**Descrição do RF:** Permite ao usuário que recupere a senha da sua conta.

**Prioridade:** ⬛**Essencial** ⬜ **Importante** ⬜ **Desejável**

**Entradas e pré-condições:** Estar cadastrado no sistema.

**Saídas e pós condições:** A senha do usuário será redefinida.

## *[RF04] Pesquisar Torneios*

**Descrição do RF:** Esse caso permite que os usuários pesquisem os torneios cadastrados no sistema.

**Prioridade:** ⬛**Essencial** ⬜ **Importante** ⬜ **Desejável**

**Entradas e pré-condições:** Estar cadastrado no sistema, e possuir torneios cadastrados no sistema.

**Saídas e pós condições:** Cursos são pesquisados.

*[RF04] Criar torneio*

**Descrição do RF:** Permite ao usuário que crie um torneio no sistema.

**Prioridade:** ⬛**Essencial** ⬜ **Importante** ⬜ **Desejável**

**Entradas e pré-condições:** Estar cadastrado no sistema.

**Saídas e pós condições:** Usuário criará um torneio.

*[RF05] Privar torneio*

**Descrição do RF:** Permite ao usuário que crie um torneio privado.

**Prioridade:** ⬜**Essencial** ⬛ **Importante** ⬜ **Desejável**

**Entradas e pré-condições:** Estar cadastrado no sistema.

**Saídas e pós condições:** Usuário criará um torneio privado, se precisará de senha para ser acessado.

# *[RF06] manter torneio*

**Descrição do RF:** Permite ao usuário que mantenha o torneio que criou no sistema, podendo editá-lo e até excluí-lo.

**Prioridade:** ⬛**Essencial** ⬜ **Importante** ⬜ **Desejável**

**Entradas e pré-condições:** Que o usuário tenha criado um torneio.

**Saídas e pós condições:** Usuário manterá um torneio.

*[RF07] manter jogadores no torneio*

**Descrição do RF:** Permite ao usuário que mantenha os jogadores no seu torneio.

**Prioridade:** ⬛**Essencial** ⬜ **Importante** ⬜ **Desejável**

**Entradas e pré-condições:** Que existam participantes no torneio.

**Saídas e pós condições:** O jogador será mantido no torneio ou excluído.

# *[RF08] Entrar torneio*

**Descrição do RF:** Permite ao usuário que entre em um torneio no sistema.

**Prioridade:** ⬛**Essencial** ⬜ **Importante** ⬜ **Desejável**

**Entradas e pré-condições:** Estar cadastrado no sistema.

**Saídas e pós condições:** Usuário participará de um torneio.

# <span id="page-15-1"></span>**5.2 CASOS DE USO**

<span id="page-15-0"></span>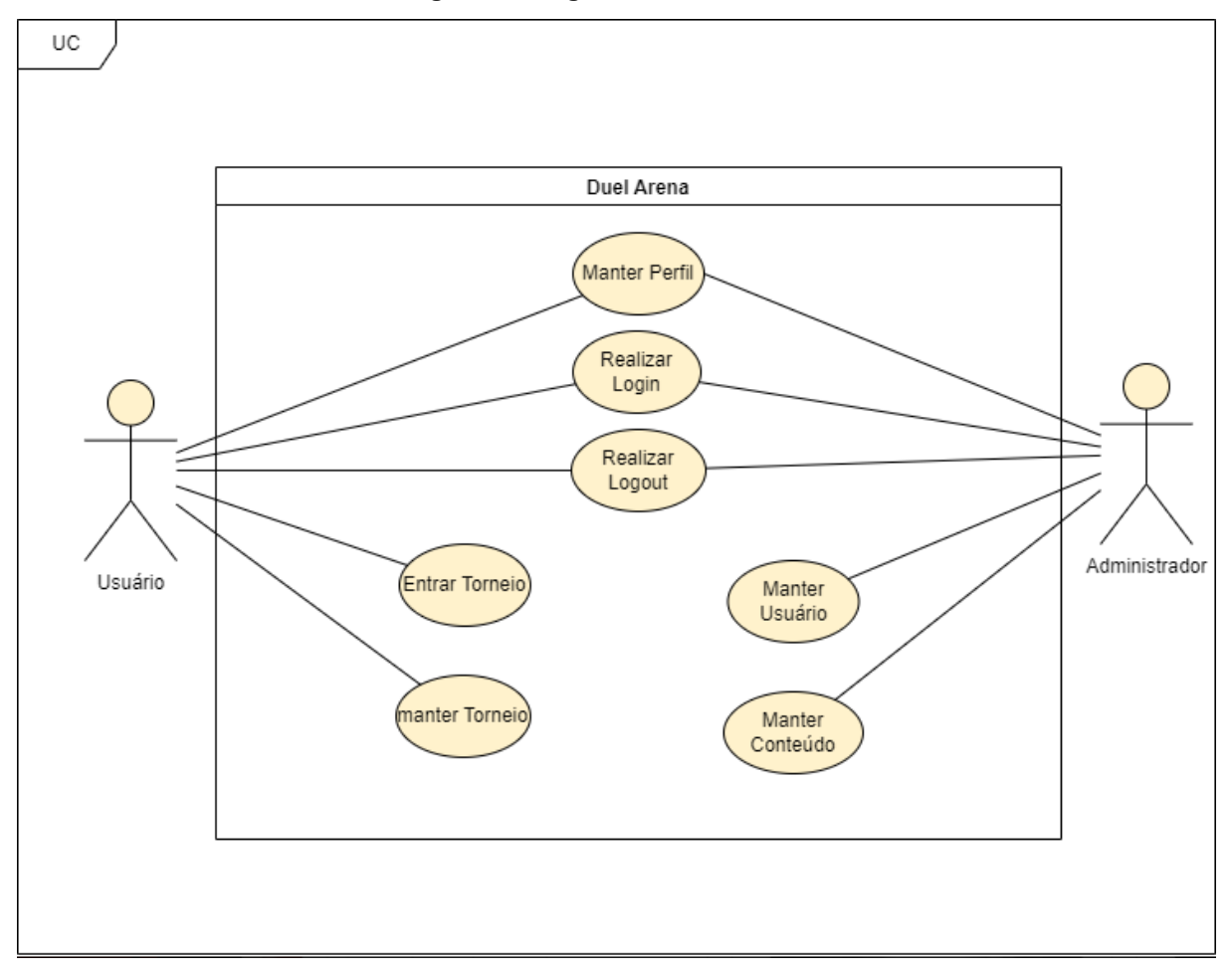

**Figura 1: Diagrama de Casos de Uso**

Fonte: Autoria própria

# <span id="page-16-0"></span>**5.2.1 DOCUMENTAÇÃO DOS CASOS DE USO**

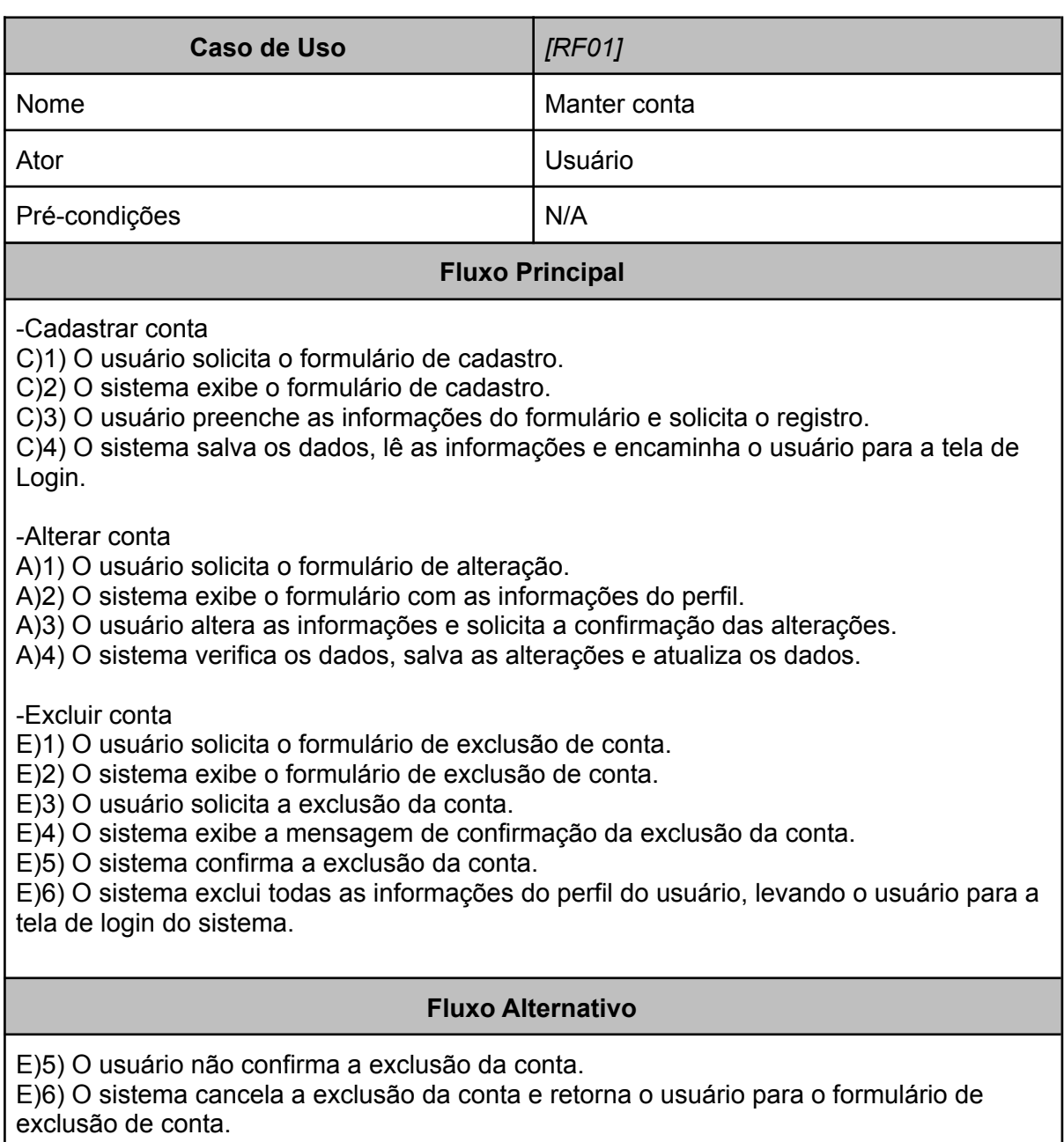

exclusão de conta.

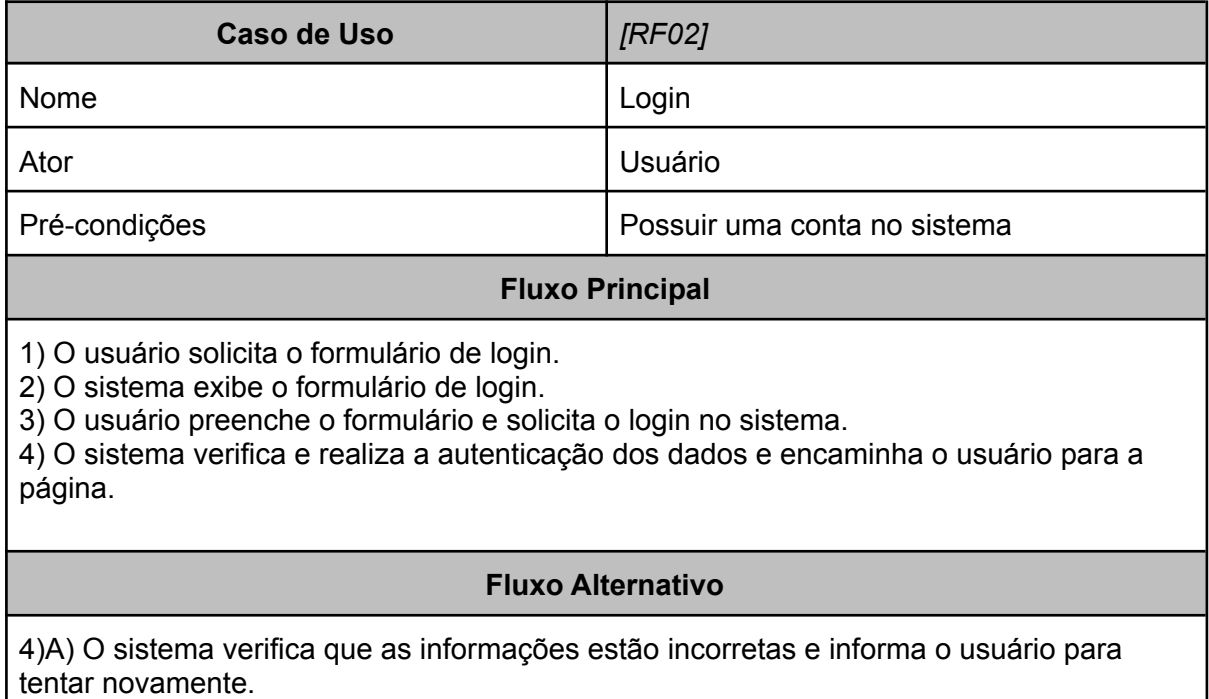

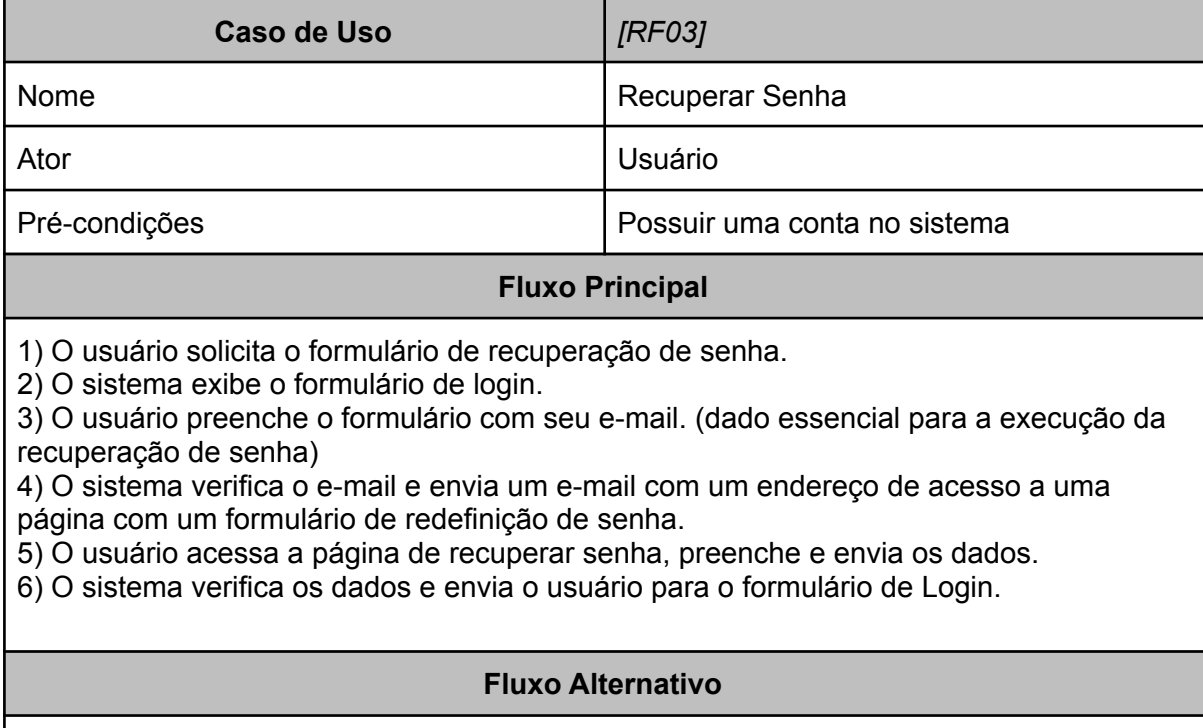

3)A) O usuário cancela a operação.

4)A) O sistema envia o usuário para o formulário de login.

5)B) O usuário cancela a operação.

6)B) O sistema envia o usuário para o formulário de login.

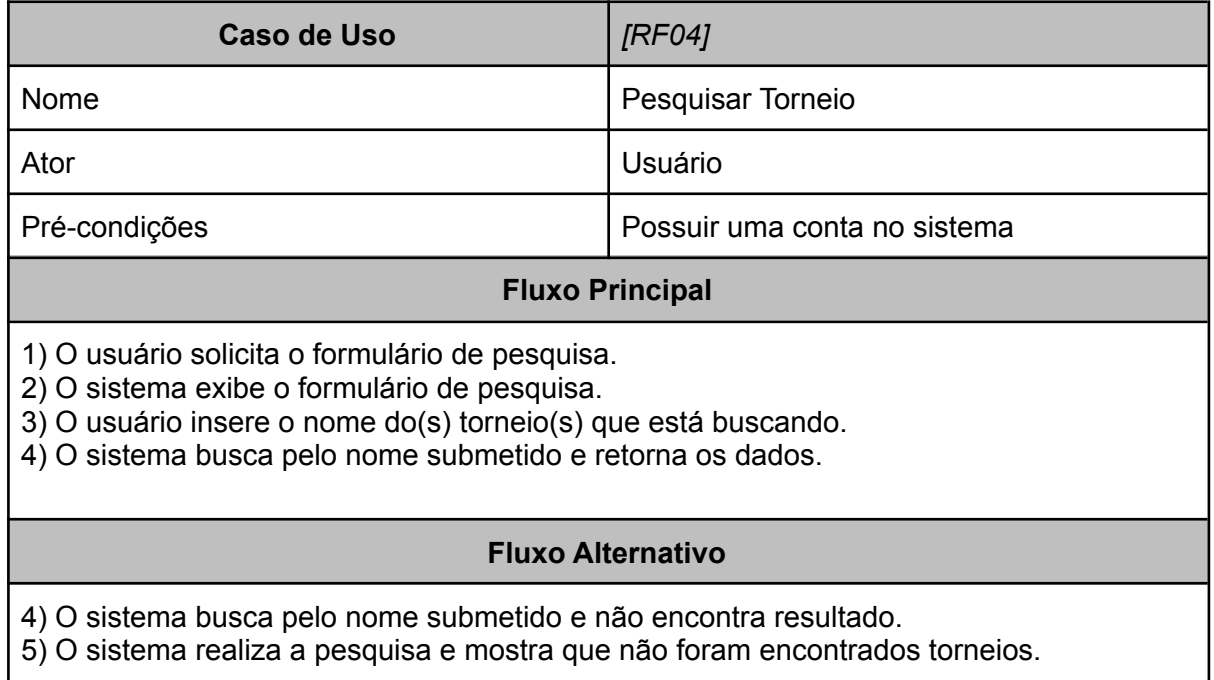

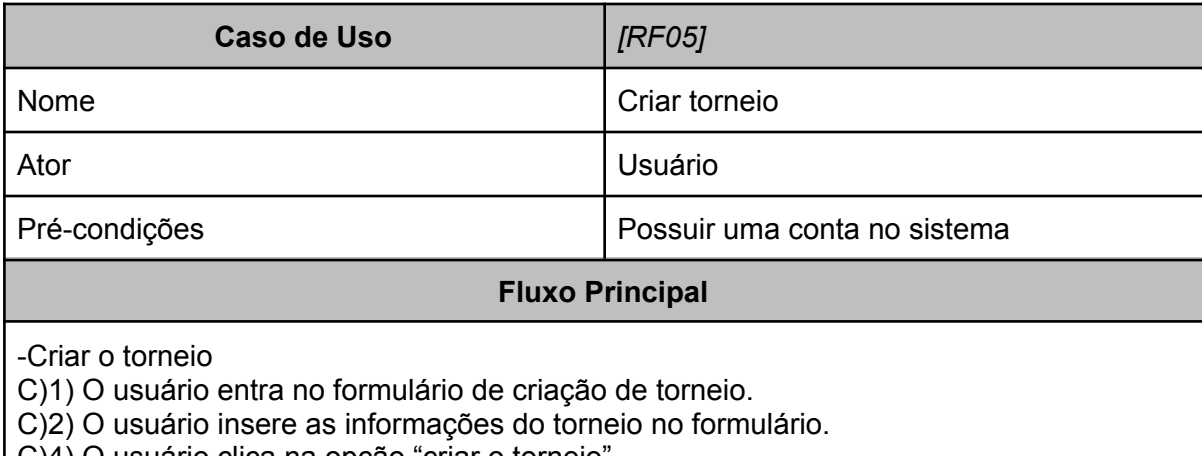

C)4) O usuário clica na opção "criar o torneio".

C)5) O sistema insere o torneio na lista de torneios e encaminha o usuário para a aba de torneios e exibe o torneio.

-Alterar o torneio

A)1) O usuário entra no formulário de edição do torneio.

A)2) O sistema verifica se o usuário é o criador do torneio.

A)3) O sistema confirma e continua com a operação.

A)4) O sistema exibe o formulário de edição do torneio.

A)5) O usuário edita as informações desejadas e solicita o registro das alterações.

A)6) O sistema verifica os dados, salva as alterações, atualiza os dados e encaminha o usuário para a aba de torneios e exibe o torneio atualizado.

-Excluir o torneio

E)1) O usuário entra no formulário de exclusão de torneio.

E)2) O sistema verifica se o usuário é o criador do torneio.

E)3) O sistema confirma e continua com a operação.

E)4) O sistema verifica se o torneio já iniciou.

E)5) O sistema confirma que o torneio não se iniciou e continua com a operação.

E)6) O usuário clica na opção "Excluir torneio".

E)7) O sistema abre a mensagem de confirmação da exclusão do torneio.

E)8) O usuário confirma a exclusão do torneio.

E)9) O sistema exclui todas as informações do torneio e encaminha o usuário para o formulário de criação de torneios.

### **Fluxo Alternativo**

C)6)a) O usuário cancela a criação do torneio.

C)7)b) O sistema fecha o formulário e apaga as informações criadas.

E)6)a) O usuário não confirma a exclusão do torneio.

E)7)b) O sistema cancela a operação do cancelamento do torneio.

### **Fluxo de exceção**

\*Qualquer erro de salvamento, alteração ou exclusão encaminhará o usuário para uma tela de erro.

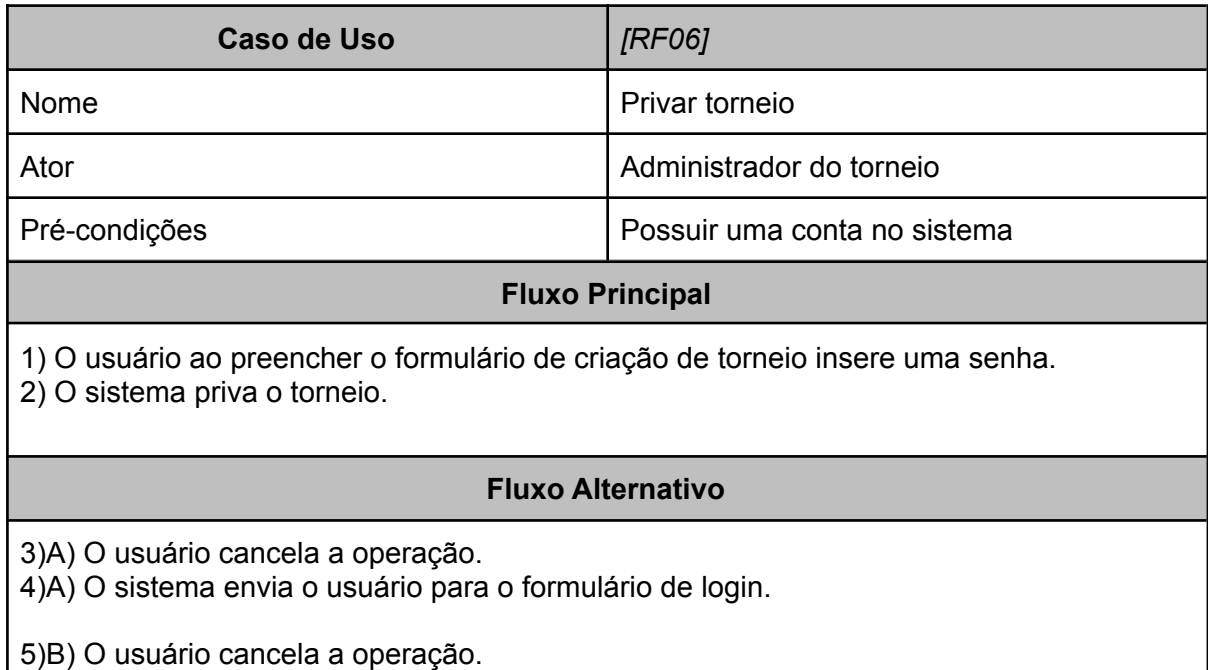

6)B) O sistema envia o usuário para o formulário de login.

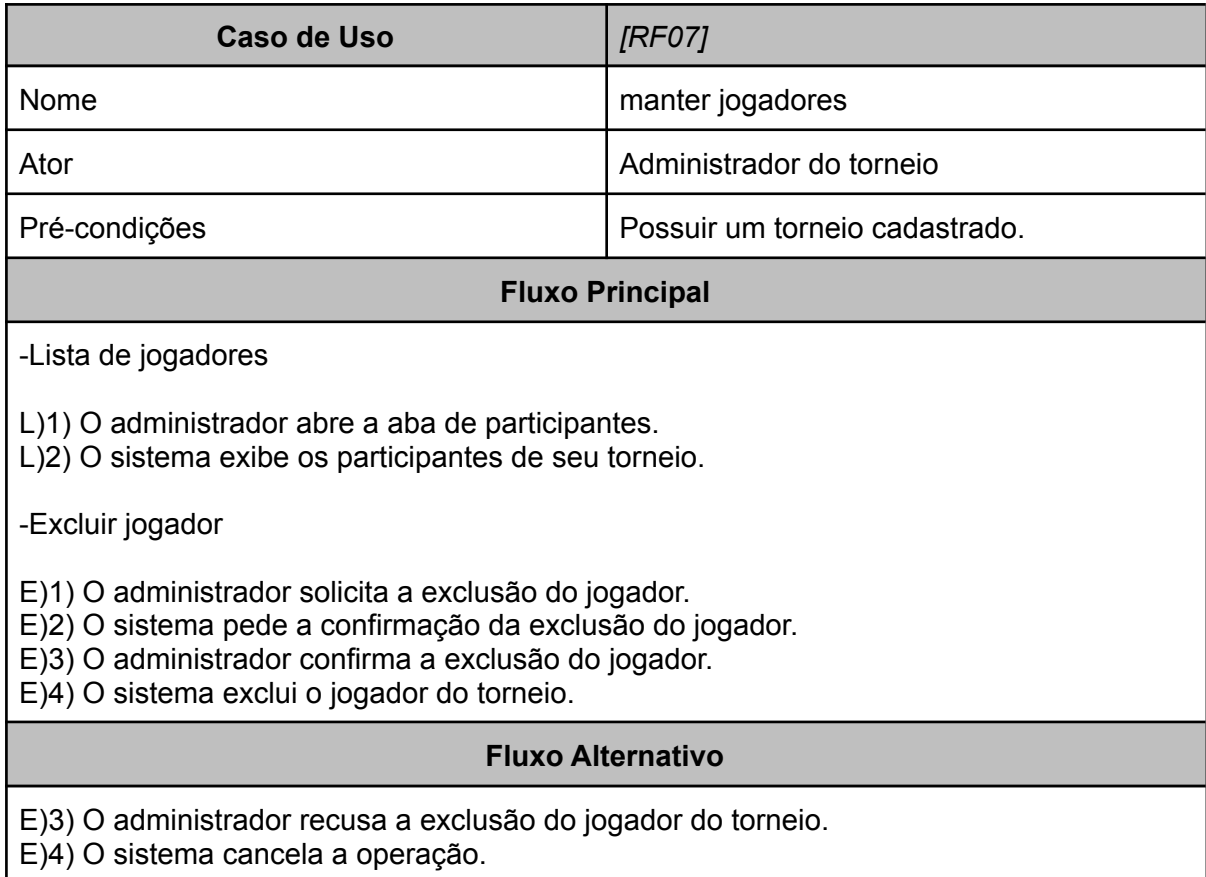

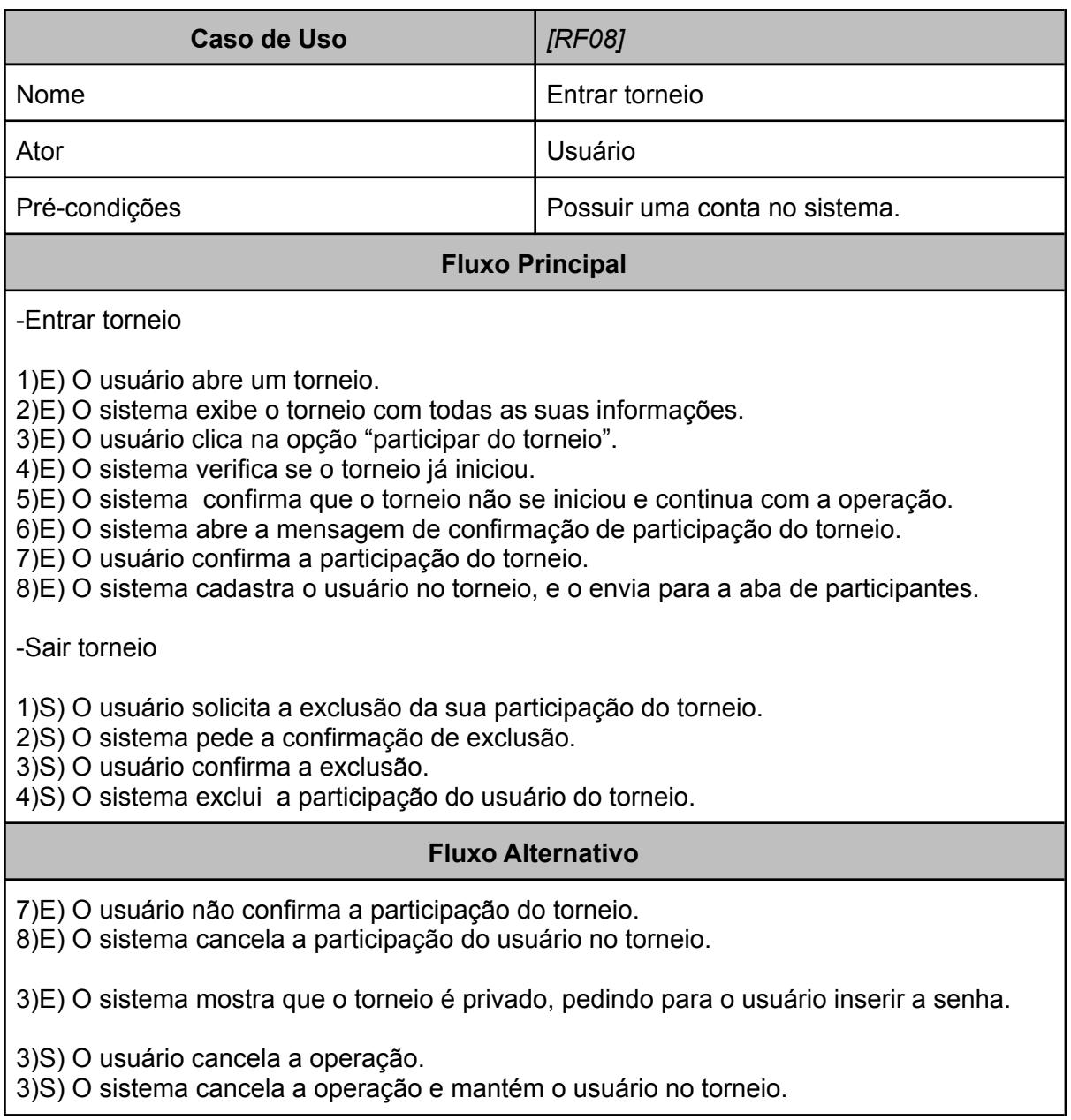

#### <span id="page-22-2"></span><span id="page-22-0"></span>**5.3 DIAGRAMA DO BANCO DE DADOS**

A figura 2 mostra o diagrama do banco de dados utilizado no sistema. Ele possui quatro tabelas, sendo elas a tabela pessoa, que guarda os dados do usuário, como nome, email, senha, foto de perfil e banner, a tabela password\_reset, que recupera a senha do usuário, a tabela torneio, que permite os usuários criarem torneios, parte necessária para o sistema, e por fim a tabela participantes, que guarda os participantes dos torneios.

O usuário se conecta em todas as tabelas, visto que todas as informações são baseadas no próprio usuário. Com o usuário podendo possuir vários torneios, e participar de vários torneios, mas cada um desses torneios pode pertencer a apenas um usuário. Existe ainda uma ligação entre a tabela participantes e a tabela torneios, uma vez que os usuários são vinculados a um torneio.

<span id="page-22-1"></span>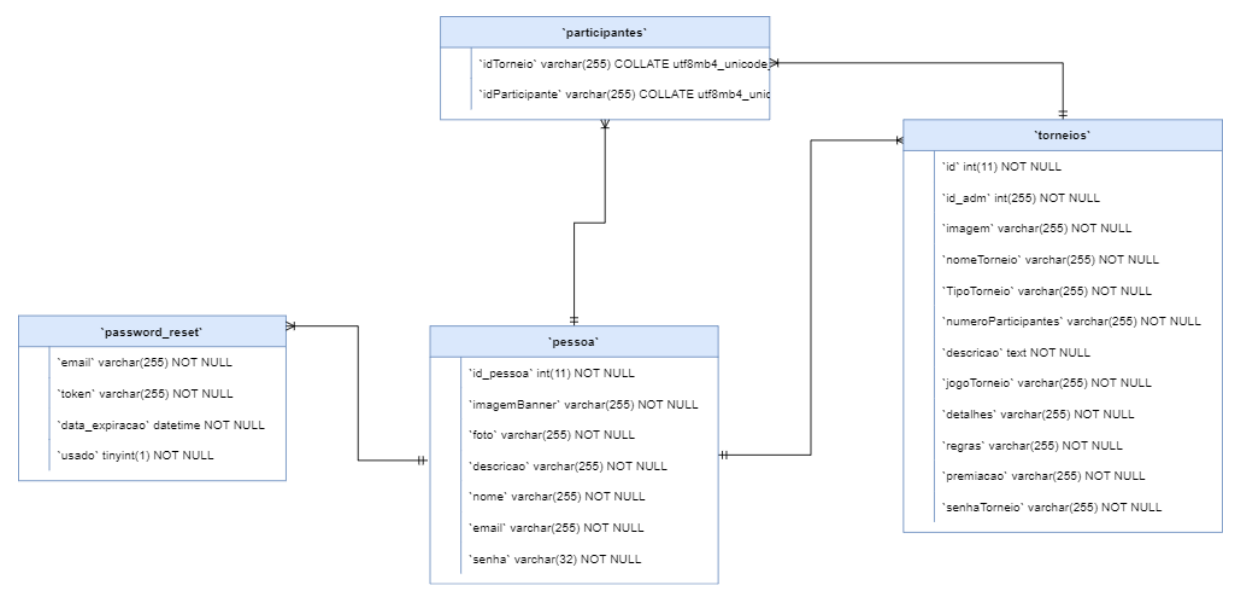

#### **Figura 2: Diagrama do Banco de Dados**

Fonte: Autoria própria

# <span id="page-23-0"></span>**5.4 INTERFACES DO SISTEMA**

Esta seção apresenta as telas de todos os requisitos funcionais essenciais do sistema. A maior parte delas foi desenvolvida com ajuda do framework materialize, com algumas pequenas modificações feitas com a linguagem CSS.

A figura 3 mostra o formulário de login, que é por onde o usuário realiza o login, com uma conta já cadastrada no sistema.

<span id="page-23-1"></span>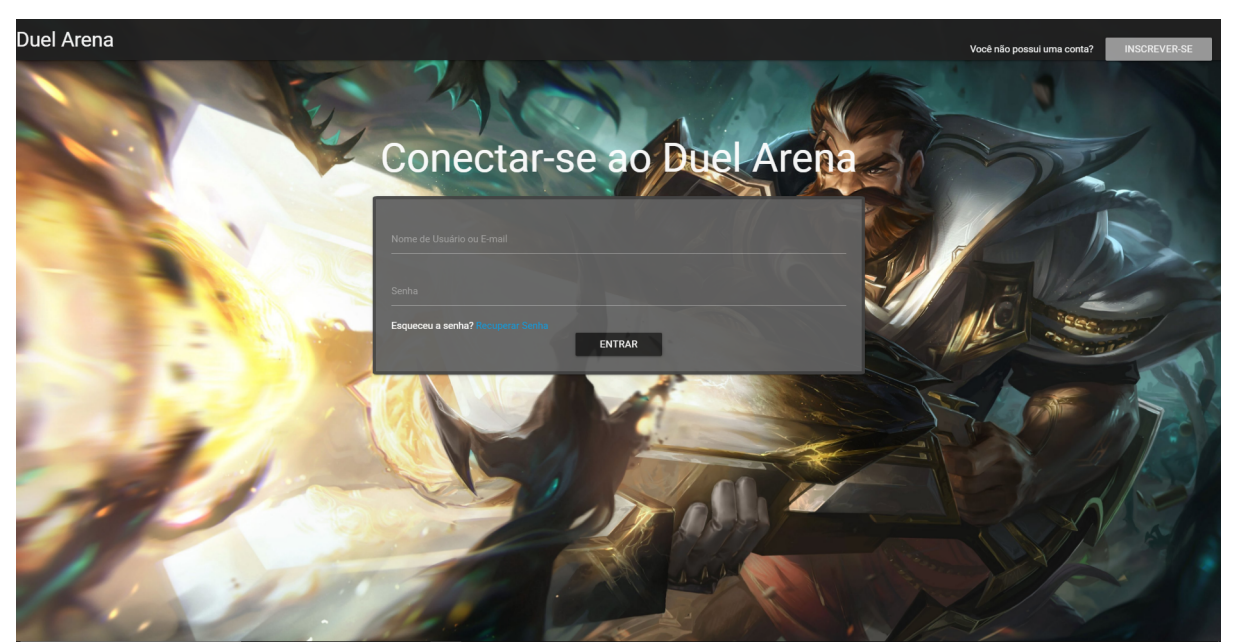

**Figura 3: Tela login**

Fonte: Autoria própria

A figura 4 mostra o formulário de cadastro, que é por onde o usuário cria sua conta para poder utilizar o sistema, preenchendo os dados com suas informações.

<span id="page-24-0"></span>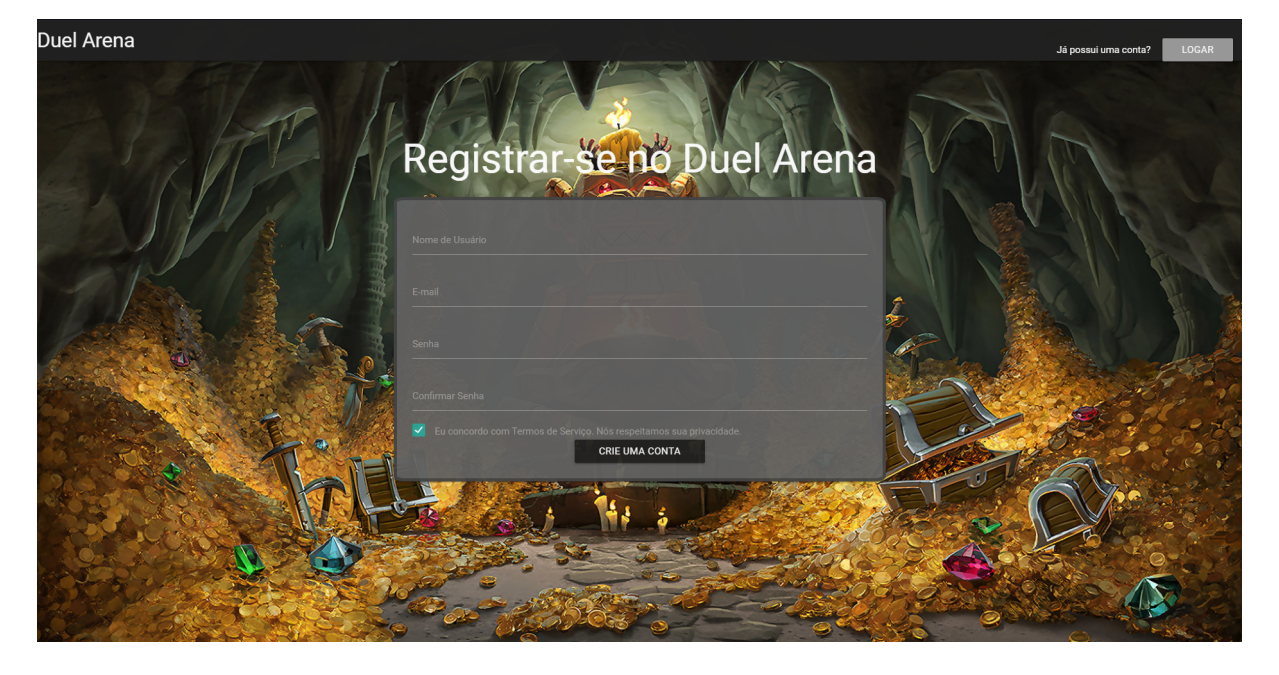

**Figura 4: Tela Cadastro**

**Fonte: Autoria própria**

<span id="page-24-1"></span>A figura 5 apresenta o formulário de recuperação de senha, no qual o usuário colocará o email para recuperar sua senha.

### **Figura 5: Recuperar Senha**

<span id="page-24-2"></span>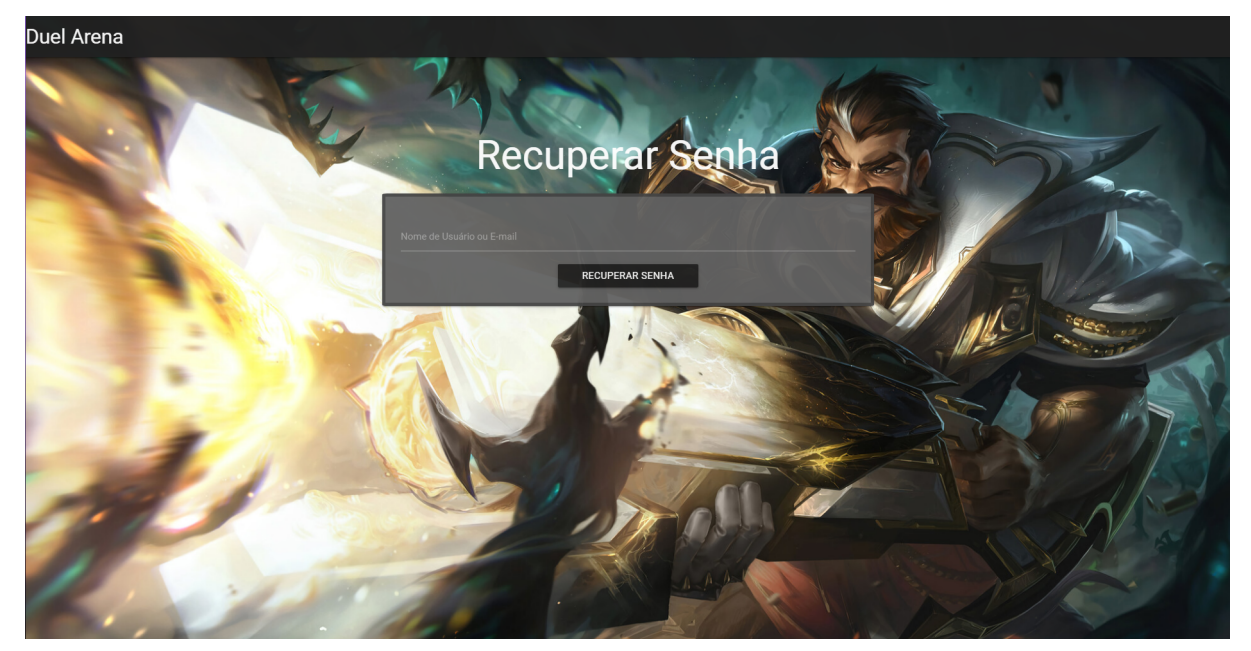

A figura 6 mostra a tela de gerenciamento de perfil, onde o usuário pode alterar seus dados, como nome, senha, foto de perfil, banner e até apagar sua conta.

<span id="page-25-0"></span>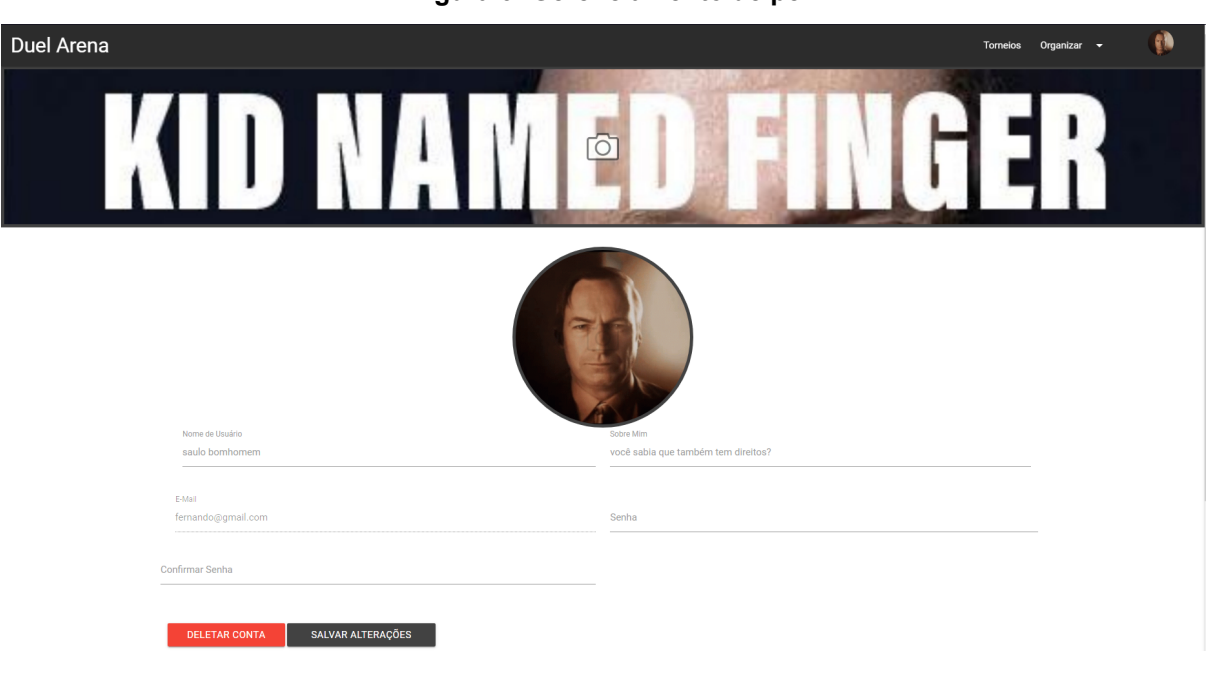

**Figura 6: Gerenciamento de perfil**

Fonte: Autoria própria

Na figura 7 podemos ver a lista de torneios que o sistema tem cadastrado, mostrando também alguns dados relevantes sobre eles, como o nome do torneio, a data que ele iniciará, o jogo que será jogado e a sua descrição.

### **Figura 7: Lista de torneios**

<span id="page-26-0"></span>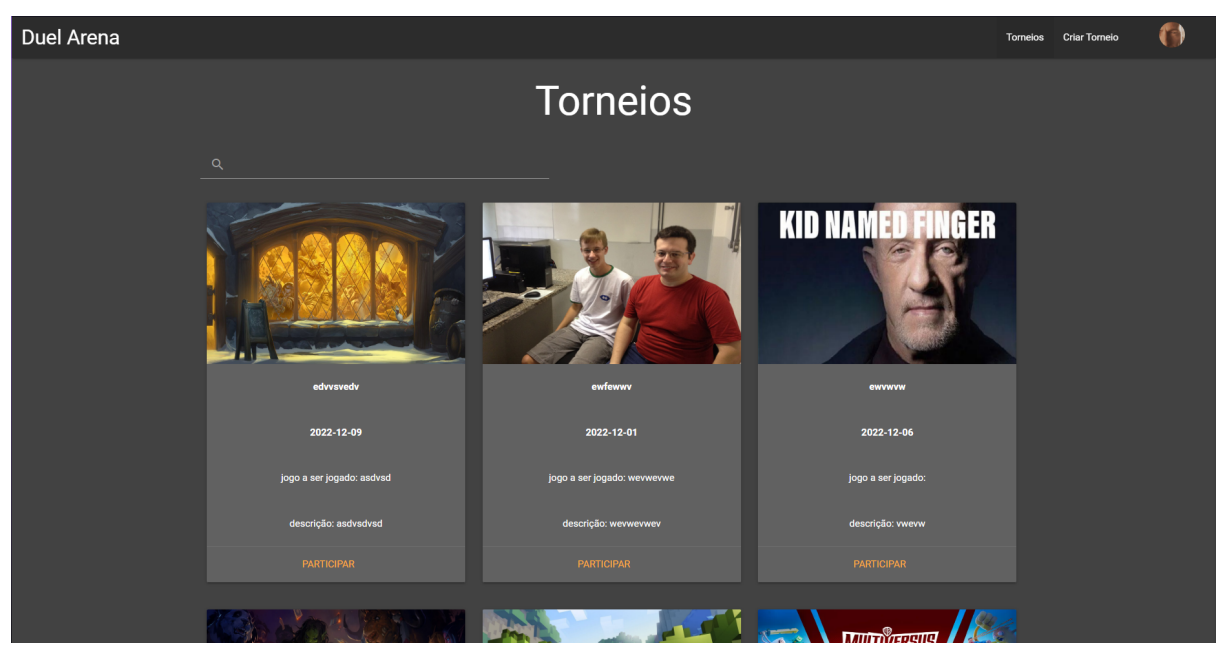

Fonte: Autoria própria

A figura 8 apresenta a página de informações do torneio, com seus dados mais amplos, como os número de participantes e quem foi seu criador, podendo dar a opção do usuário participar do torneio.

<span id="page-26-1"></span>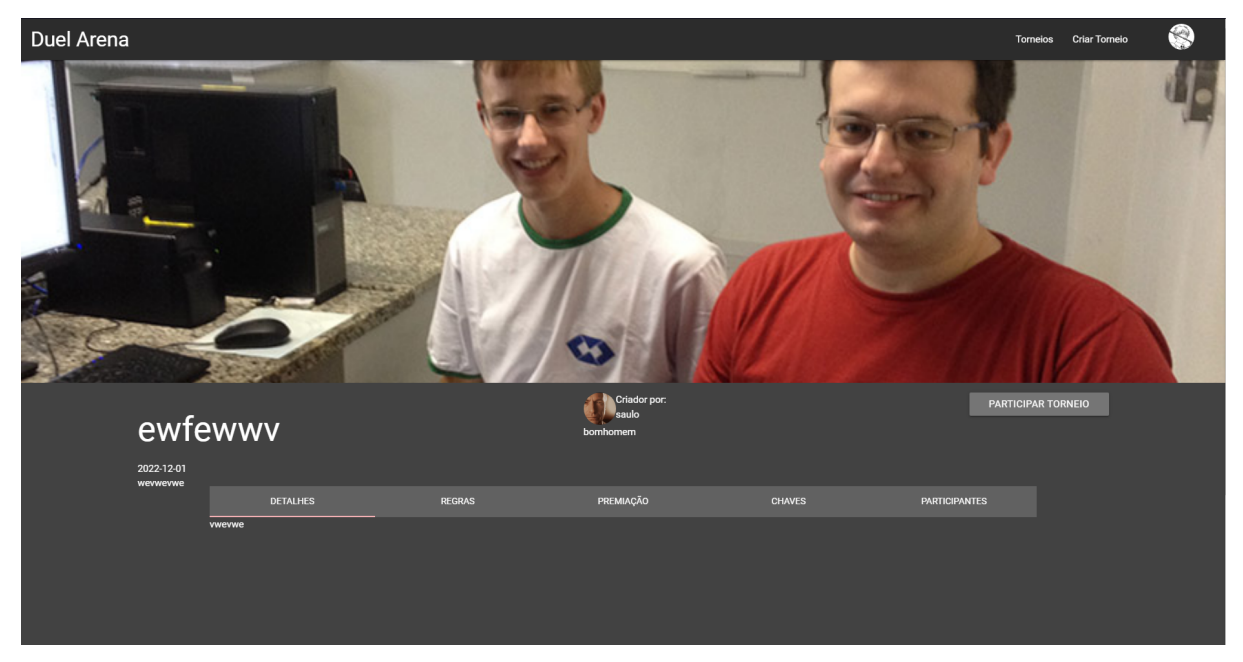

#### **Figura 8: Página de torneio Usuário**

Fonte: Autoria própria

A figura 9 apresenta a página de participantes do torneio, com todos os participantes cadastrados até então.

<span id="page-27-0"></span>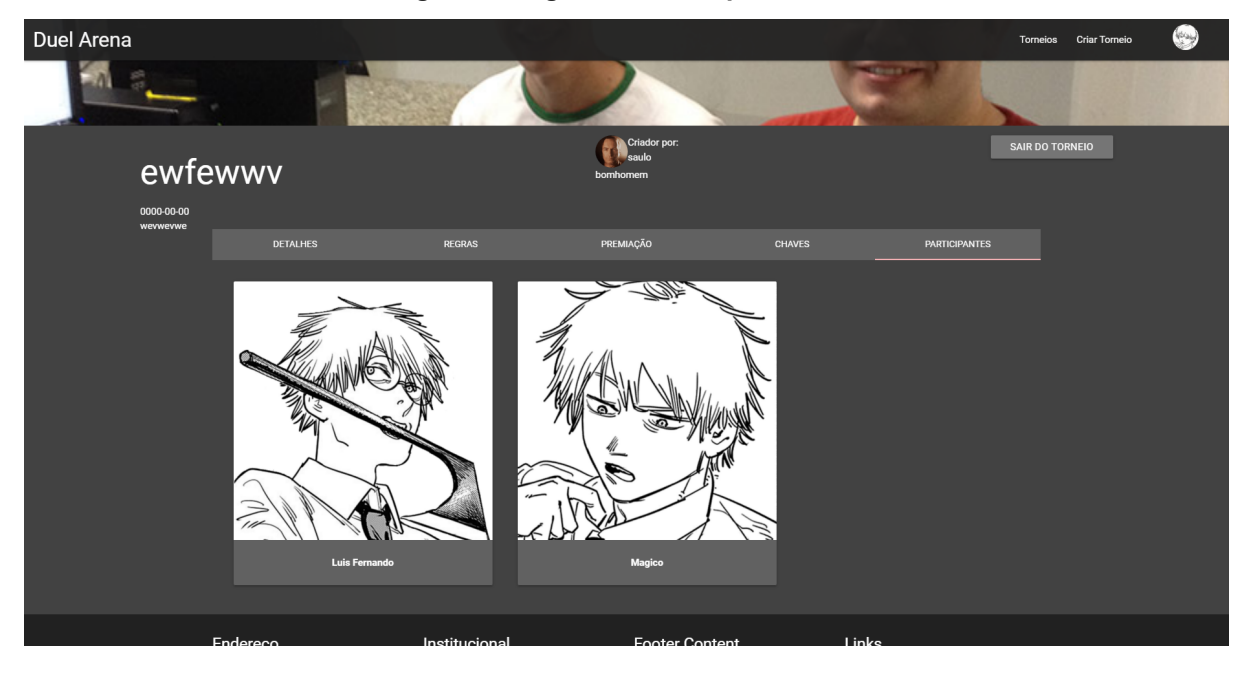

#### **Figura 9: Página de Participantes Usuário**

Fonte: Autoria própria

A figura 10 apresenta o formulário de criação de torneio, a função principal do sistema, onde o usuário pode criar seu próprio torneio.

#### **Figura 10: Criação de torneio**

<span id="page-27-1"></span>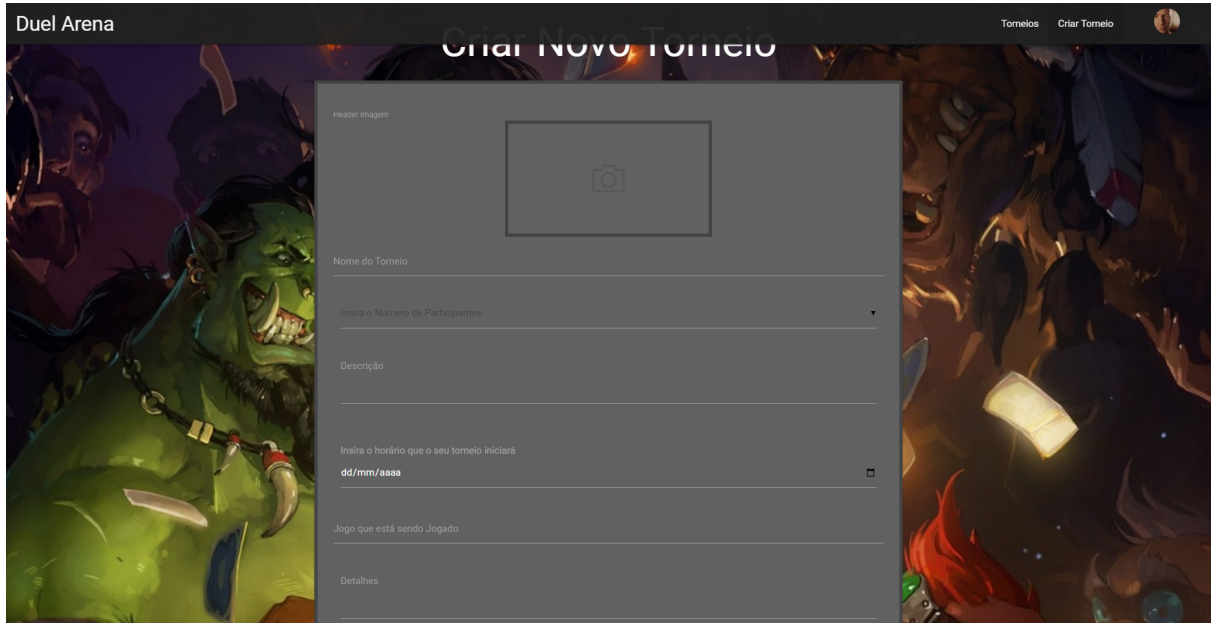

#### Fonte: Autoria própria

A figura 11 apresenta a mesma tela da página do torneio, porém o usuário é o administrador, podendo editar o torneio e até mesmo excluí-lo.

<span id="page-28-0"></span>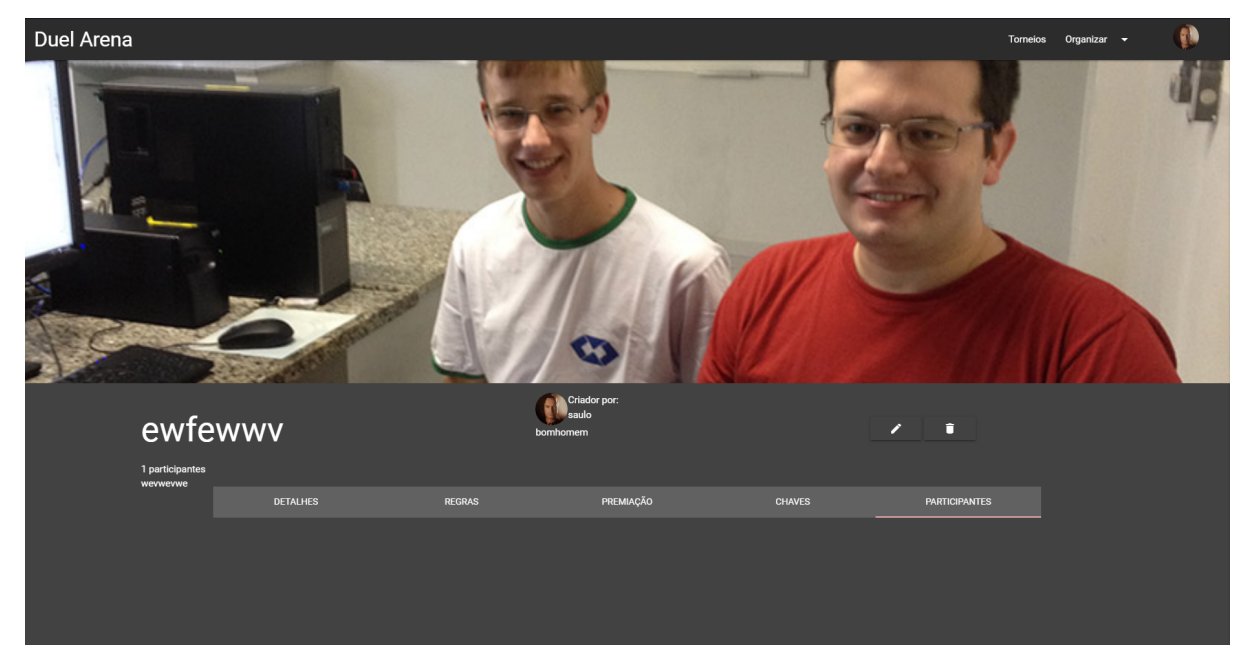

#### **Figura 11: Página Torneio administrador**

Fonte: Autoria própria

A figura 12 apresenta a mesma tela da página de participantes, porém como o usuário é o administrador, ele pode excluir os participantes do torneio.

<span id="page-28-1"></span>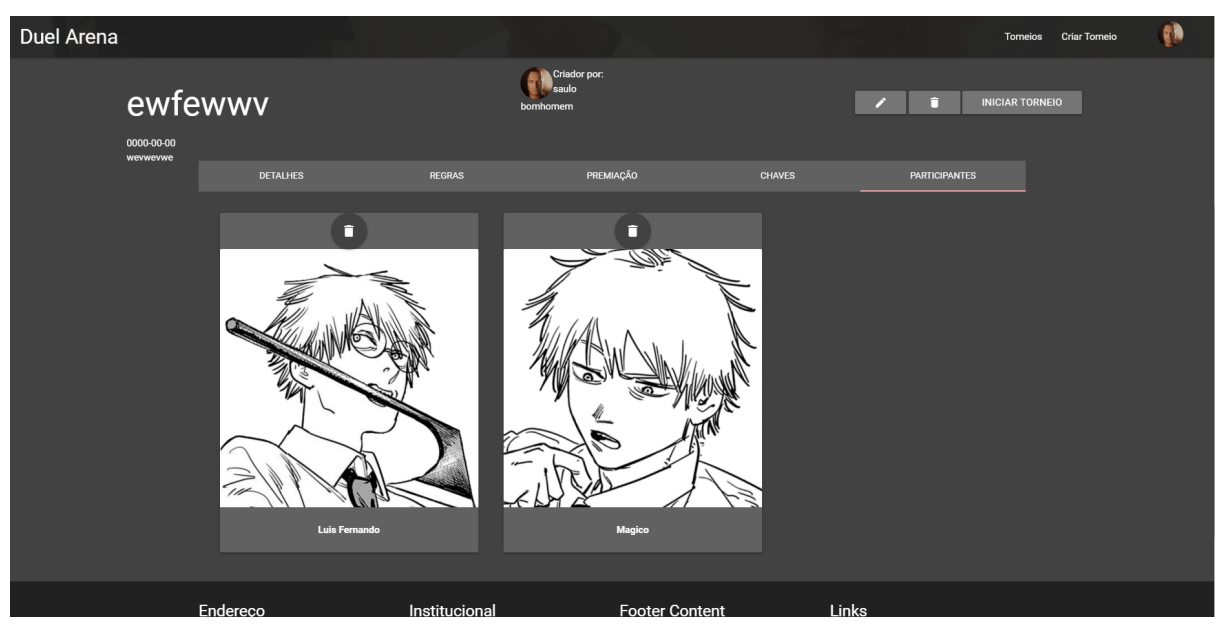

### **Figura 2: Pagina Participantes Administrador**

## Fonte: Autoria própria

A figura 13 apresenta a tela de edição de torneio, onde o usuário pode editar as informações do seu torneio.

<span id="page-29-0"></span>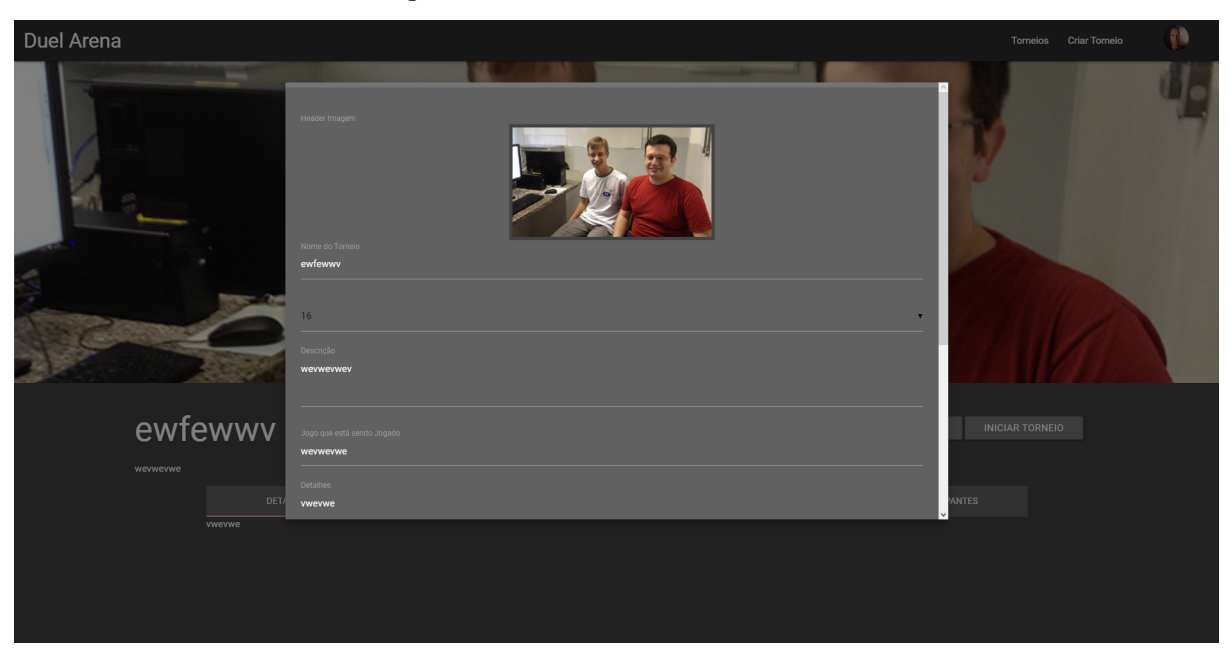

## **Figura 13: Edição Torneio administrador**

Fonte: Autoria própria

#### <span id="page-30-0"></span>**6 CONSIDERAÇÕES FINAIS**

Esse relatório apresentou o Trabalho de Conclusão de Curso Integrado de Informática. O principal objetivo deste trabalho foi planejar, elaborar e desenvolver um sistema *web* que permite a organização de torneios de *e-games* para os mais diversos tipos de jogadores. Para esse fim, foram utilizadas várias ferramentas, como Materialize, Jquery além das linguagens PHP e Javascript.

Durante o desenvolvimento do sistema, foram observadas algumas dificuldades, principalmente com o banco de dados, que particularmente eu não possuía tanto domínio. Porém com a ajuda de pesquisas e colegas, esta dificuldade foi ultrapassada.

#### <span id="page-30-1"></span>**6.1 TRABALHOS FUTUROS**

A seguir serão apresentadas algumas ideias para trabalhos futuros.

**Chat dentro dos torneios:** É de grande importância implementar um bate papo dentro do torneio, para uma melhor comunicação dos participantes e do administrador do torneio.

**Denunciar jogadores e torneios:** Uma importante adição para um ambiente menos tóxico e mais saudável é a denúncia a usuários e torneios ofensivos.

**Favoritar jogadores e torneios:** Para uma melhor filtração, a opção de favoritar jogadores e torneios poderá ser implementada no futuro.

**Chaveamento dos torneios:** Para organizar os torneios de forma prática e simples, deve ser implementado um sistema de chaveamento.

# <span id="page-31-0"></span>**7 REFERÊNCIAS**

SOUZA, Guilherme. Pesquisa afirma que 75,8% dos gamers brasileiros jogam mais no período de isolamento social. [*S. l.*], 9 abr. 2021. Disponível em: [https://www.tudocelular.com/mercado/noticias/n173040/pesquisa-aumento-gamers-b](https://www.tudocelular.com/mercado/noticias/n173040/pesquisa-aumento-gamers-brasileiros-pandemia.html#:~:text=Segundo%20com%20a%20pesquisa%2C%2075,jogar%20mais%20durante%20o%20per%C3%ADodo%20.&text=Feita%20por%20uma%20parceria%20entre,22%20de%20fevereiro%20deste%20ano.) [rasileiros-pandemia.html#:~:text=Segundo%20com%20a%20pesquisa%2C%2075,jo](https://www.tudocelular.com/mercado/noticias/n173040/pesquisa-aumento-gamers-brasileiros-pandemia.html#:~:text=Segundo%20com%20a%20pesquisa%2C%2075,jogar%20mais%20durante%20o%20per%C3%ADodo%20.&text=Feita%20por%20uma%20parceria%20entre,22%20de%20fevereiro%20deste%20ano.) [gar%20mais%20durante%20o%20per%C3%ADodo%20.&text=Feita%20por%20um](https://www.tudocelular.com/mercado/noticias/n173040/pesquisa-aumento-gamers-brasileiros-pandemia.html#:~:text=Segundo%20com%20a%20pesquisa%2C%2075,jogar%20mais%20durante%20o%20per%C3%ADodo%20.&text=Feita%20por%20uma%20parceria%20entre,22%20de%20fevereiro%20deste%20ano.) [a%20parceria%20entre,22%20de%20fevereiro%20deste%20ano.](https://www.tudocelular.com/mercado/noticias/n173040/pesquisa-aumento-gamers-brasileiros-pandemia.html#:~:text=Segundo%20com%20a%20pesquisa%2C%2075,jogar%20mais%20durante%20o%20per%C3%ADodo%20.&text=Feita%20por%20uma%20parceria%20entre,22%20de%20fevereiro%20deste%20ano.) Acesso em: 30 abr. 2022.

O CRESCIMENTO DO MERCADO DE E-SPORTS NO BRASIL. [*S. l.*], 8 fev. 2022. Disponível em: <https://www.bicharaemotta.com.br/o-crescimento-do-mercado-de-esports-no-brasil/.> Acesso em: 30 abr. 2022.

BATTLEFY. Sobre nós. [*S. l.*], 2022. Disponível em: <https://battlefy.com/about.> Acesso em: 2 maio 2022.

LOGITECH (Brasil). Challonge. Challonge é uma plataforma de competição global. [*S. l.*], 2022. Disponível em: [https://challonge.com/pt\\_BR/about.](https://challonge.com/pt_BR/about.) Acesso em: 2 maio 2022.

O que são os eSports (e-games)?. [*S. l.*], 14 nov. 2022. Disponível em: [https://blog.bodog.com/e-games/.](https://blog.bodog.com/e-games/) Acesso em: 27 nov. 2022.